# УРОК ИНФОРМАТИКИ (8 КЛАСС)

Учитель информатики ГБОУ СОШ ж.-д. ст. Погрузная Иванова В.В.

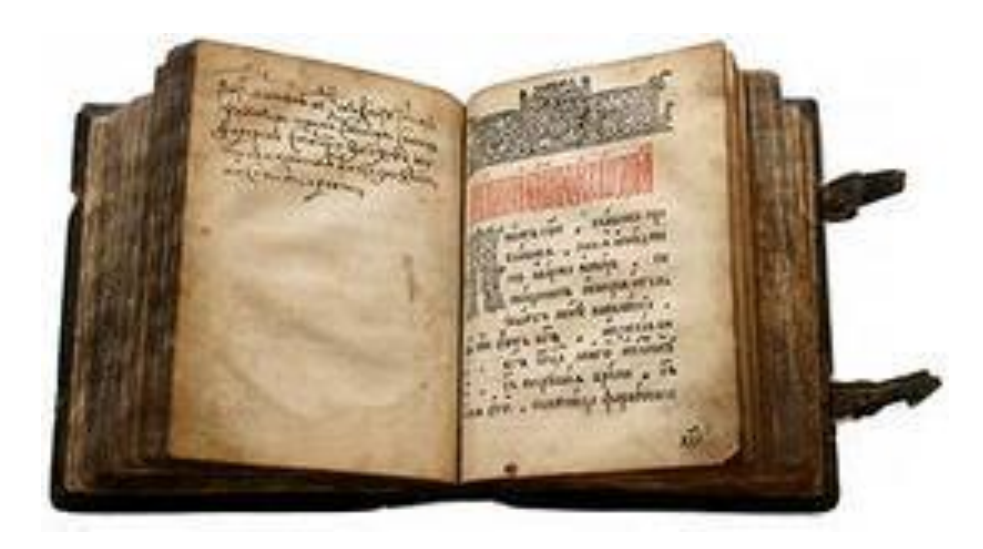

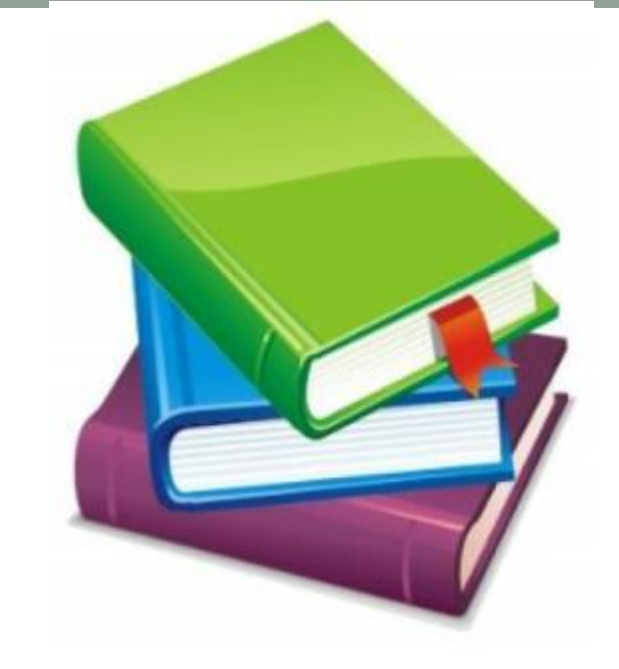

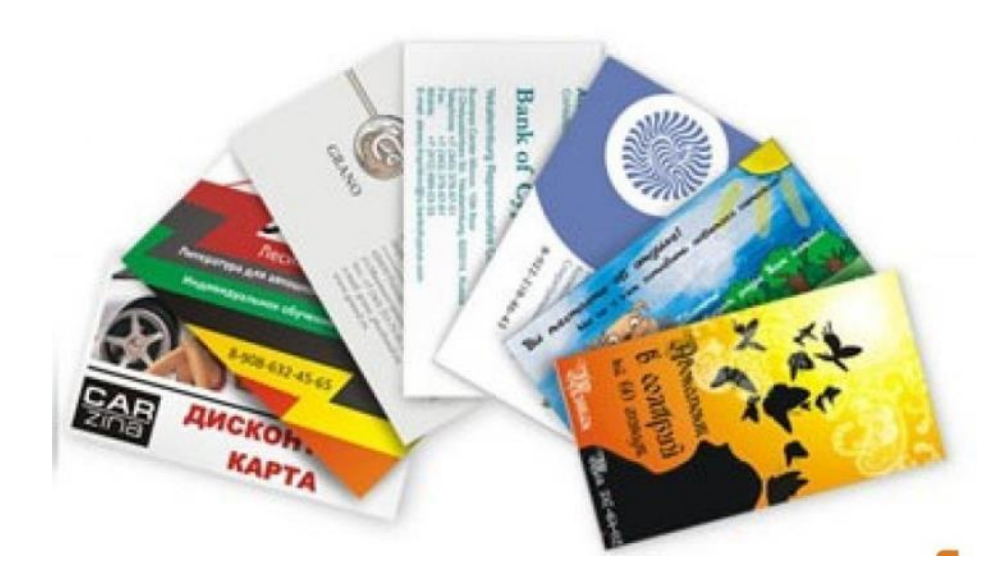

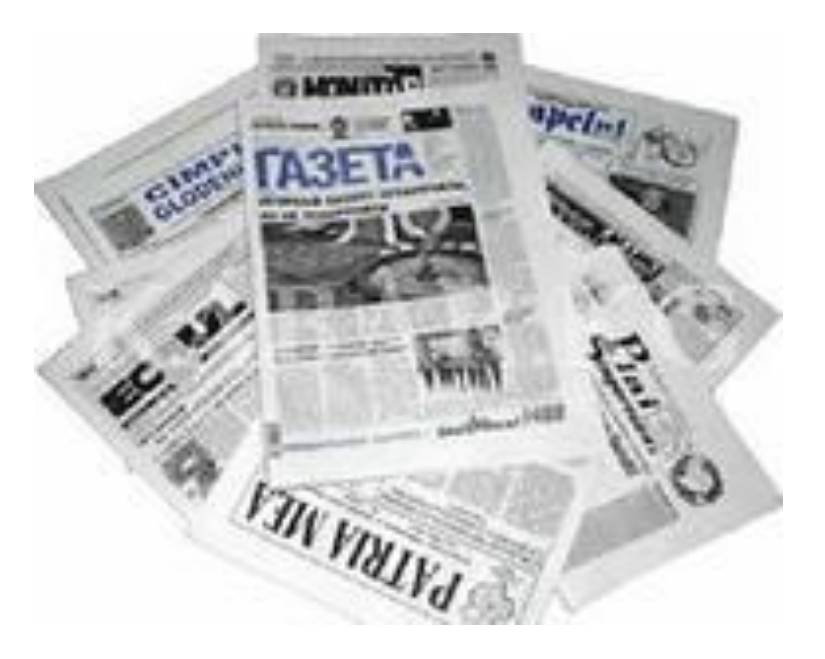

# РЕДАКТИРОВАНИЕ И ФОРМАТИРОВАНИЕ ДОКУМЕНТА (8 КЛАСС)

#### **Задачи урока:**

*•Освоить приемы работы с текстовым процессором Open Office Writer*

*•Рассмотреть возможности форматирования текста*

*•Учиться работать с текстовой информацией*

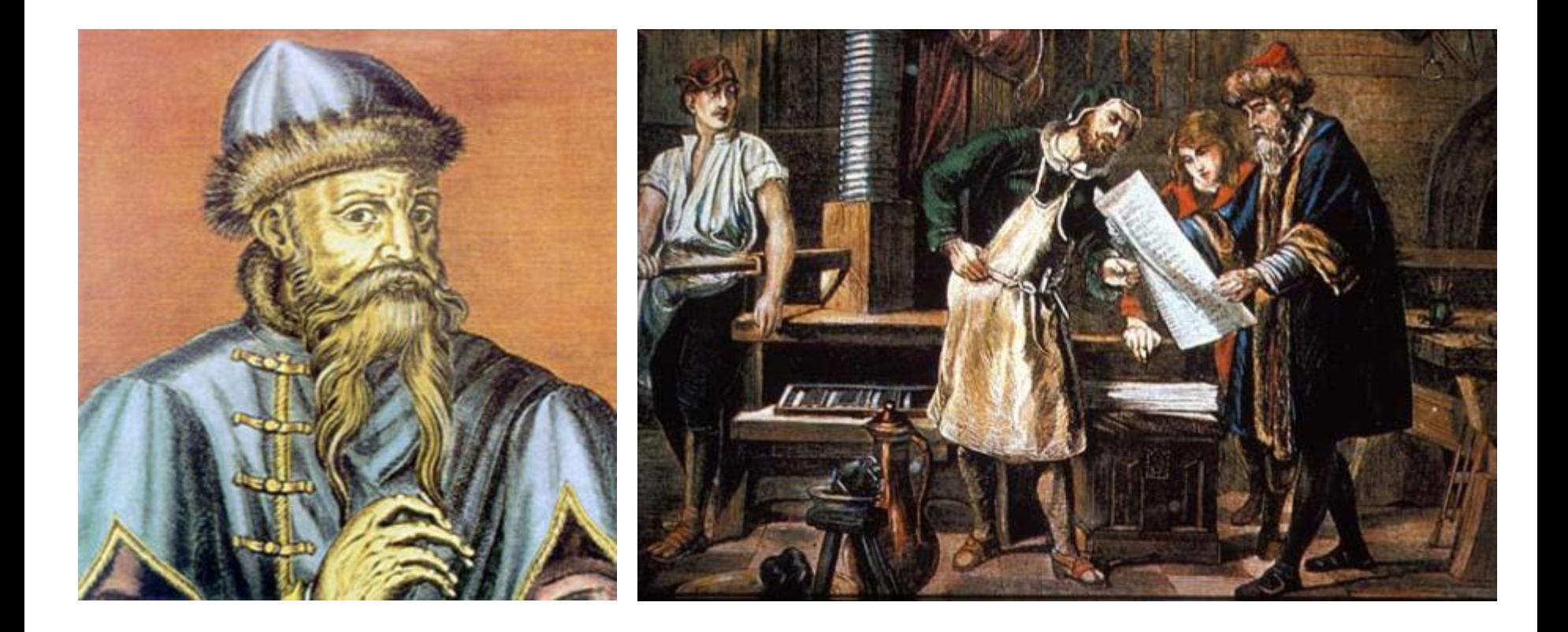

**Иоганн Гутенберг – немецкий изобретатель, создавший европейский способ книгопечатания (1448 г.)**

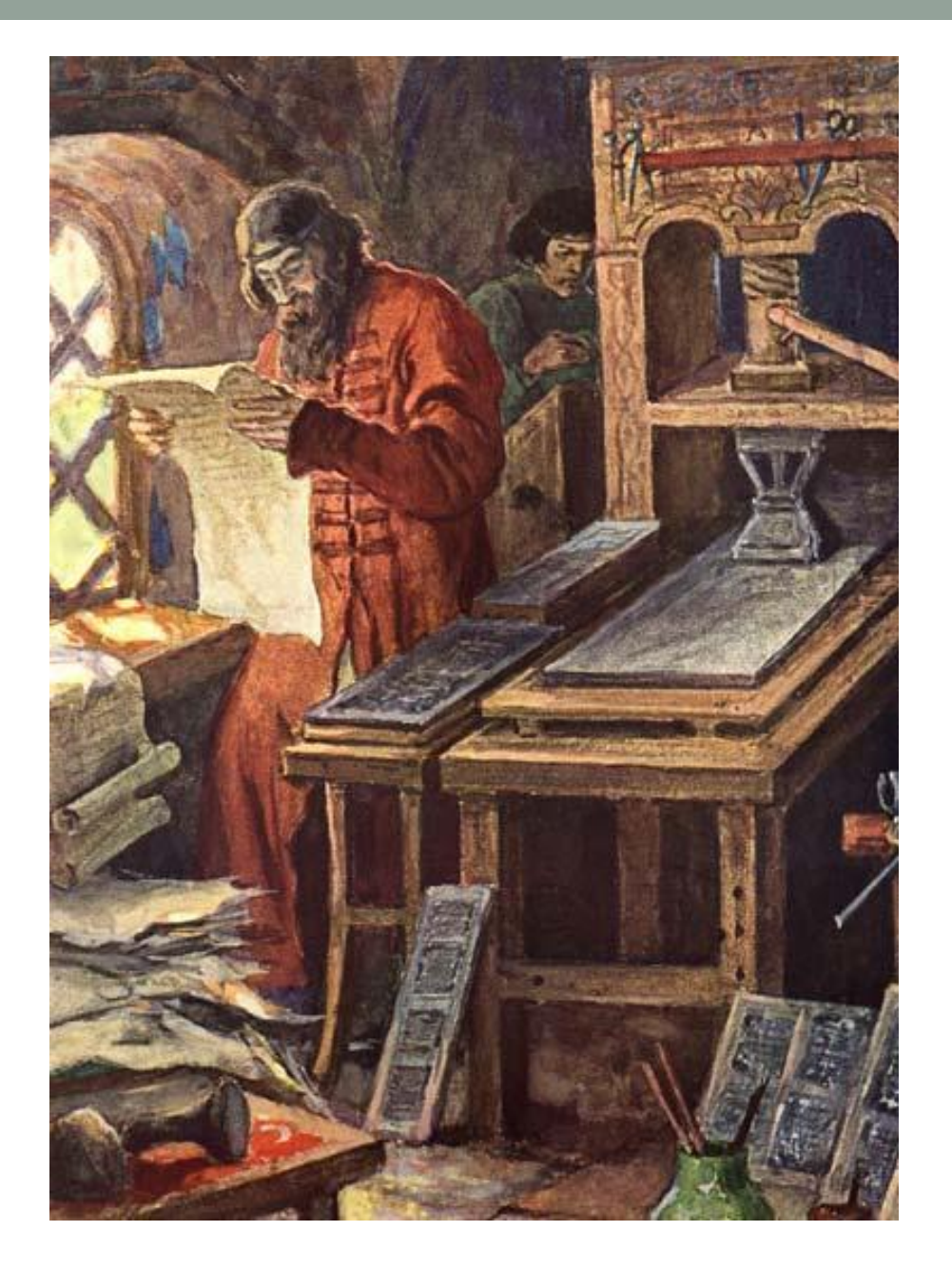

**Иван Федоров – первый русский «книгопечатник» (1564 г.)**

![](_page_5_Picture_0.jpeg)

## Современная печать

- Для обработки текстовой информации на компьютере используются текстовые редакторы.
- Простые текстовые редакторы (например, стандартное приложение Windows Блокнот) позволяют редактировать текст, а также осуществлять простейшее форматирование шрифта.
- Более совершенные текстовые редакторы (например, Microsoft Word и StarOffice Writer), которые называют иногда текстовыми процессорами, имеют широкий спектр возможностей по созданию документов (вставка списков и таблиц, средства проверки орфографии, сохранение исправлений и др.).
- Для подготовки к изданию книг, журналов и газет в процессе макетирования издания используются мощные программы обработки текста — настольные издательские системы (например, Adobe PageMaker, Microsoft Office Publisher).

### СТРУКТУРНЫЕ ЕДИНИЦЫ ТЕКСТА

![](_page_7_Figure_1.jpeg)

![](_page_7_Figure_2.jpeg)

### **РЕЖИМ ВВОДА И РЕДАКТИРОВАНИЯ ТЕКСТА**

В режиме ввода и редактирования по экрану дисплея перемещается курсор, который указывает текущую позицию для ввода символов

![](_page_8_Picture_2.jpeg)

Ввод текста с клавиатуры

![](_page_8_Figure_4.jpeg)

#### РЕДАКТИРОВАНИЕ - это внесение любых изменений в набранный текст.

- стирание фрагментов текста
- вставка фрагментов текста
- перемещение фрагментов текста
- изменение шрифтов
- форматирование текста
- многооконный режим работы

#### Управление шрифтами

Arial Narrow Arial **Times New Roman** Courier New Century Gothic

**Times New Roman Times New Roman** Times New Roman Times New Roman

![](_page_8_Picture_102.jpeg)

- выравнивание строк
- длина строки
- межстрочное расстояние
- размеры полей, страниц
- абзацные отступы
- интервалы между абзацами

![](_page_8_Picture_103.jpeg)

![](_page_8_Picture_104.jpeg)

- по центру
- по правому краю
- по ширине

![](_page_9_Figure_0.jpeg)

### **Форматирование символов производится кнопками на панели инструментов**

![](_page_10_Picture_1.jpeg)

![](_page_10_Picture_2.jpeg)

#### **Начертание**

**Выравнивание** 

# Практическая работа

- 1. На рабочем столе откройте папку «К уроку 8 класс»
- 2. Откройте текстовый документ «Практическая работа №1». Выполните задание.
- 3. Отгадайте кроссворд файл «Кроссворд».

![](_page_12_Figure_0.jpeg)

 $\sim$ Лист1 2  $\begin{tabular}{c} H & 4 & 1 & 1 \\ \hline \end{tabular}$ 

## **Расположите понятия по возрастанию**

#### **1.Страница**

**2.Слово** 

**3.Раздел** 

#### **4.Символ**

**5.Строка** 

**6.Абзац** 

### **Установите соответствие:**

![](_page_14_Figure_1.jpeg)

- Печать текста с клавиатуры
- Вывод текста на бумагу

• Исправление ошибок, изменение смысла текста

• Изменение внешнего вида текста без изменения его смысла

## Домашнее задание

**•П. 3.2 – 3.4**

# Задачи урока:

 *Освоить приемы работы с текстовым процессором Open Office Writer*

 *Рассмотреть возможности форматирования текста*

*Учиться работать с текстовой информацией*

![](_page_17_Picture_0.jpeg)

![](_page_17_Figure_1.jpeg)